## **Technical Information**

TI 05A02A07-02

ディジタル指示調節計 シーケンサとのラダー通信に よるデータリンク (MELSEC-Qシリーズ)

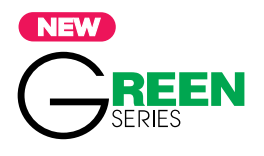

# 目次

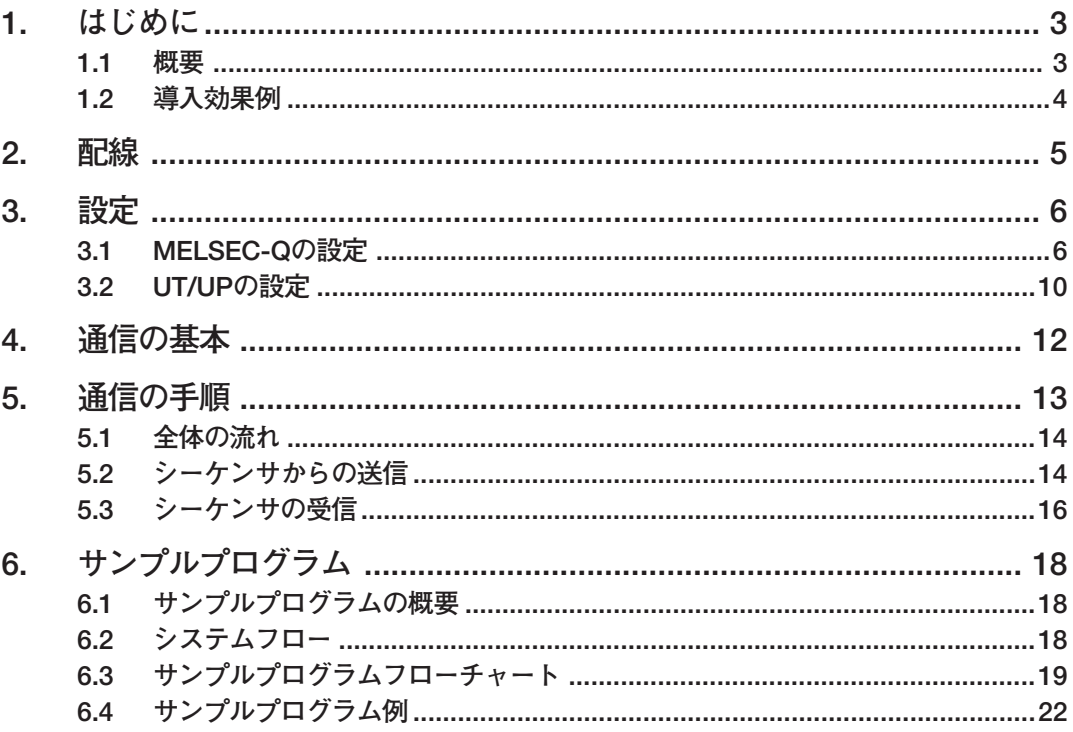

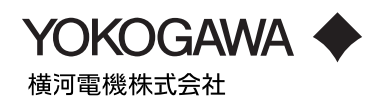

# **本書をご利用いただくにあたり**

- 1. 本書に記載されているプログラムは,当社製品の仕様を保証するものではありません。
- 2. 本プログラムを利用することによって生じた如何なる障害も当社では、補償を負いか ねますので,ご了承ください。
- 3. 本書に記載されたプログラムへの技術的サポートは行っておりませんので、ご了承く ださい。

### <span id="page-2-0"></span>**1. はじめに**

#### **1.1 概要**

本書はUT/UP調節計を三菱電機(株)社製のシーケンサ(MELSEC-Qシリーズ)へ通信接続しデー タのやり取りを行う方法について解説します。通信を行うことにより,シーケンサより調節計の データやパラメータの読み出し/書き込みを行ったり,様々な命令を調節計にあたえることでより 複雑な制御が可能となります。

通信のインターフェイスとしては,三菱電機(株)社製シーケンサのシリアルコミュニケーション ユニット(無手順モード)を使用します。UT/UP調節計は通信機能(RS-485)付きで、通信プロ トコルはラダー通信プロトコルを使用します。

なお,詳細につきましては下記の取扱説明書もあわせてご参照ください。

- ・ GREENシリーズ通信機能説明書(IM 05G01B02-01)
- ・ GREENシリーズ通信リファレンス(IM 05G01B02-02)
- ・ UT100シリーズ通信機能説明書(IM 5C1E11-10)
- · UT Advancedシリーズ通信インターフェイス (RS485 Ethernet) ユーザーズマニュアル

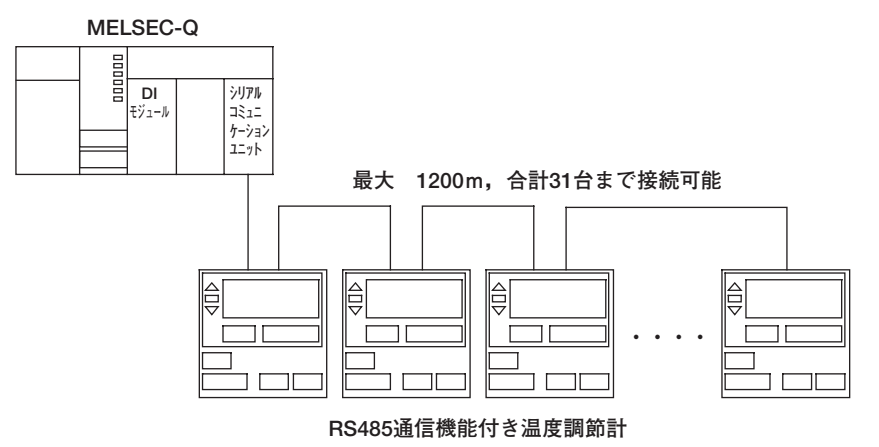

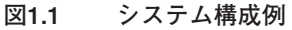

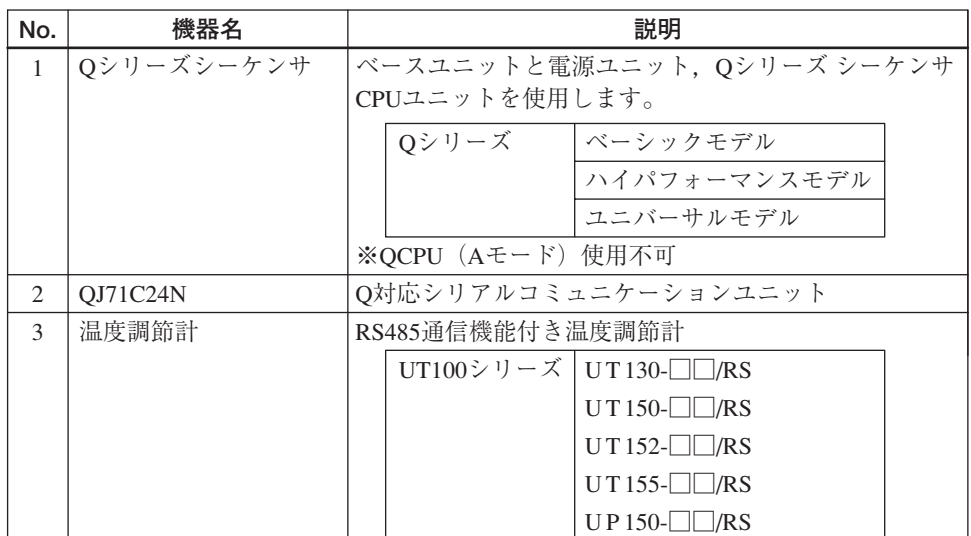

<span id="page-3-0"></span>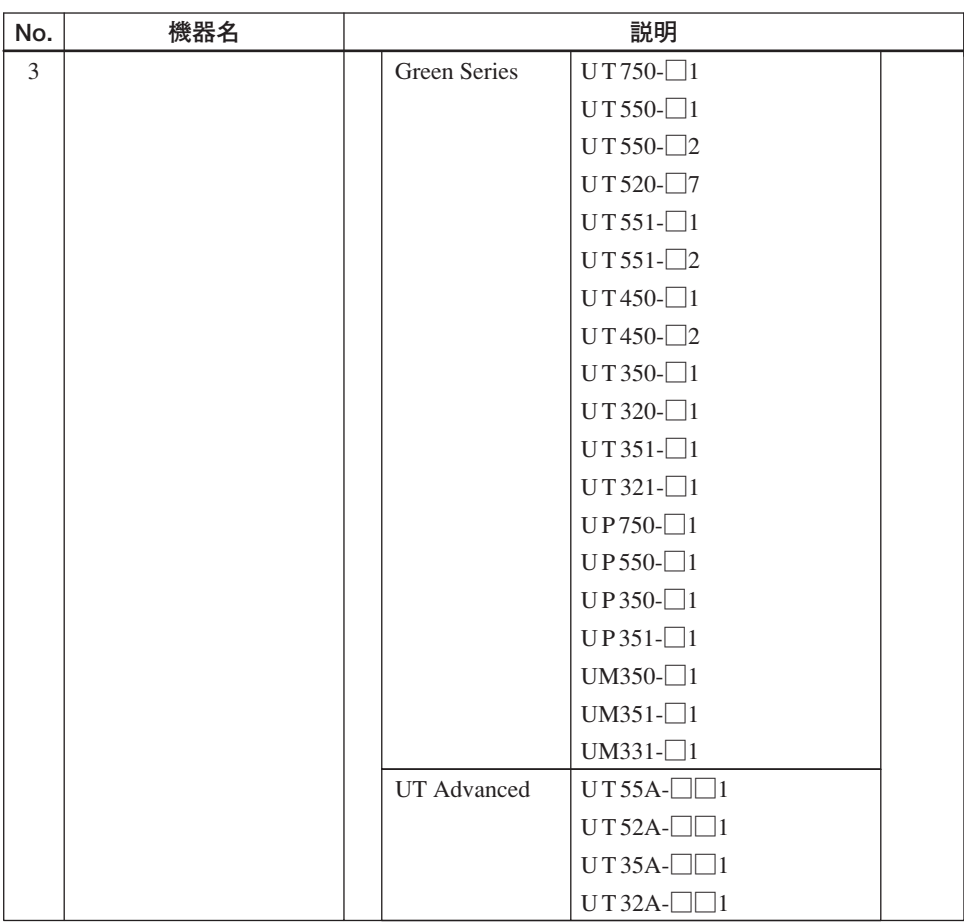

### **1.2 導入効果例**

- **●シーケンサから調節計のSP(目標設定値)やPID定数などを設定することが出来ます。**
- **●シーケンサにモニターを接続することで、PV (測定値) やMV (操作出力値) の中央監視が 可能となります。**
- **●アナログ伝送に比べ省配線となり, A/D-D/A変換によるアナログ伝送誤差がなくなります。**
- **●ラダーシーケンスにより複雑な制御も可能となります。**

## <span id="page-4-0"></span>**2. 配線**

MELSEC-QとUT/UPの結線図を下記に示します。

**(1)2線式**

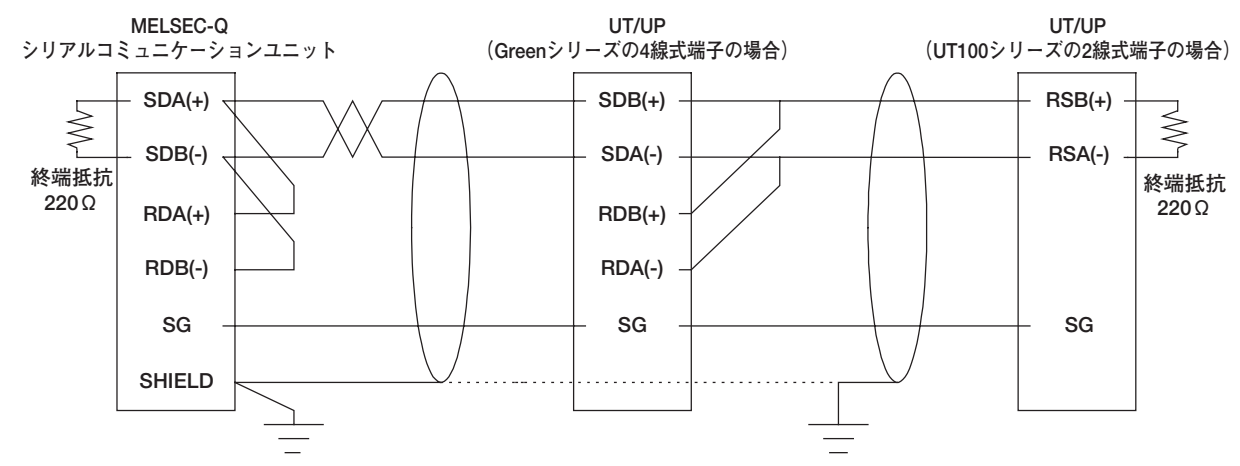

**(2)4線式**

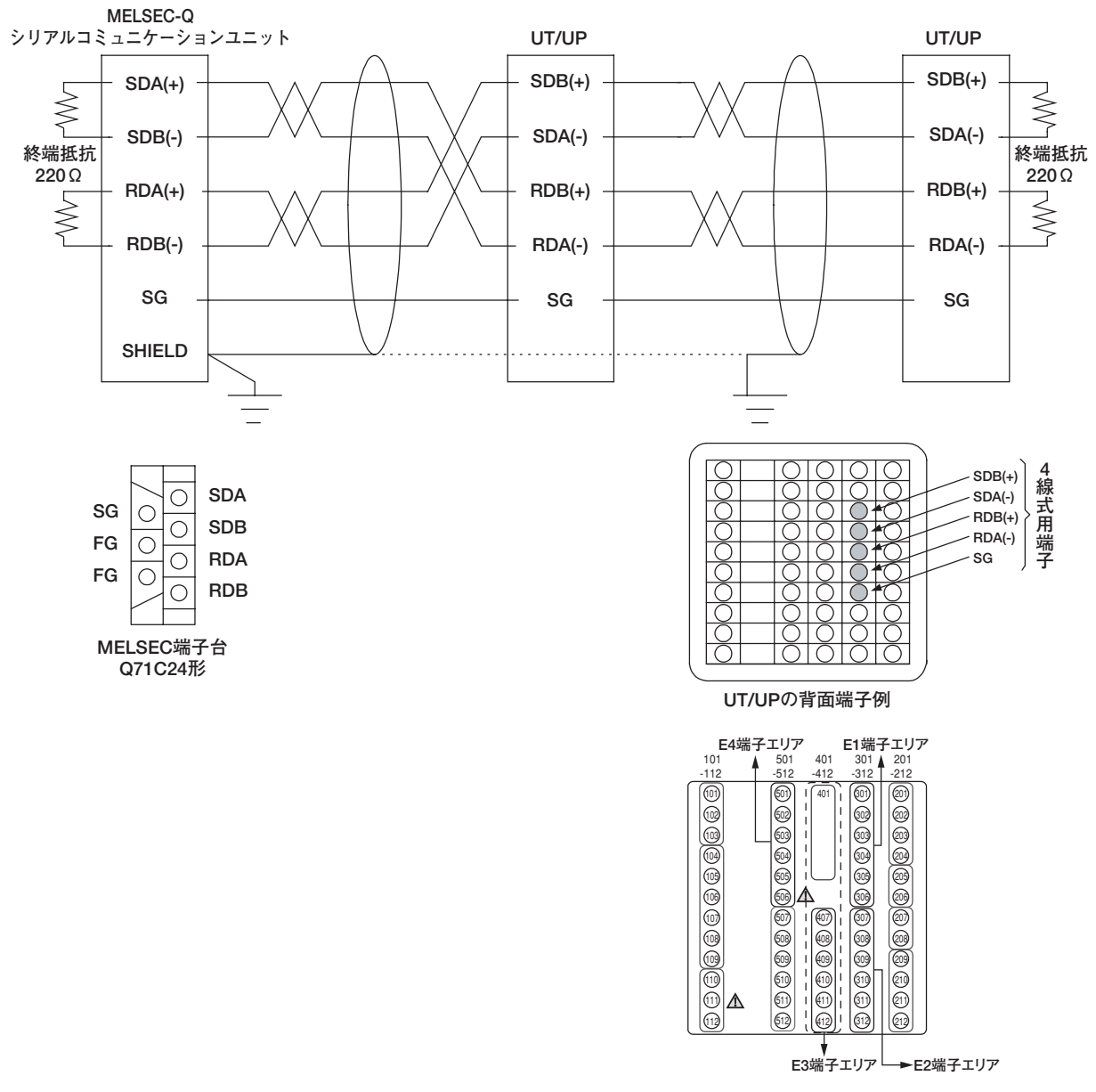

**UT55A/UT35Aの背面端子例**

## <span id="page-5-0"></span>**3. 設定**

### **3.1 MELSEC-Qの設定**

MELSEC-Qの設定は三菱電機(株)社製のGX Developerを使用します。

- 1. GX Developerを起動します。
- 2. [PCパラメータ]を選択し,I/O割付設定を選択します。

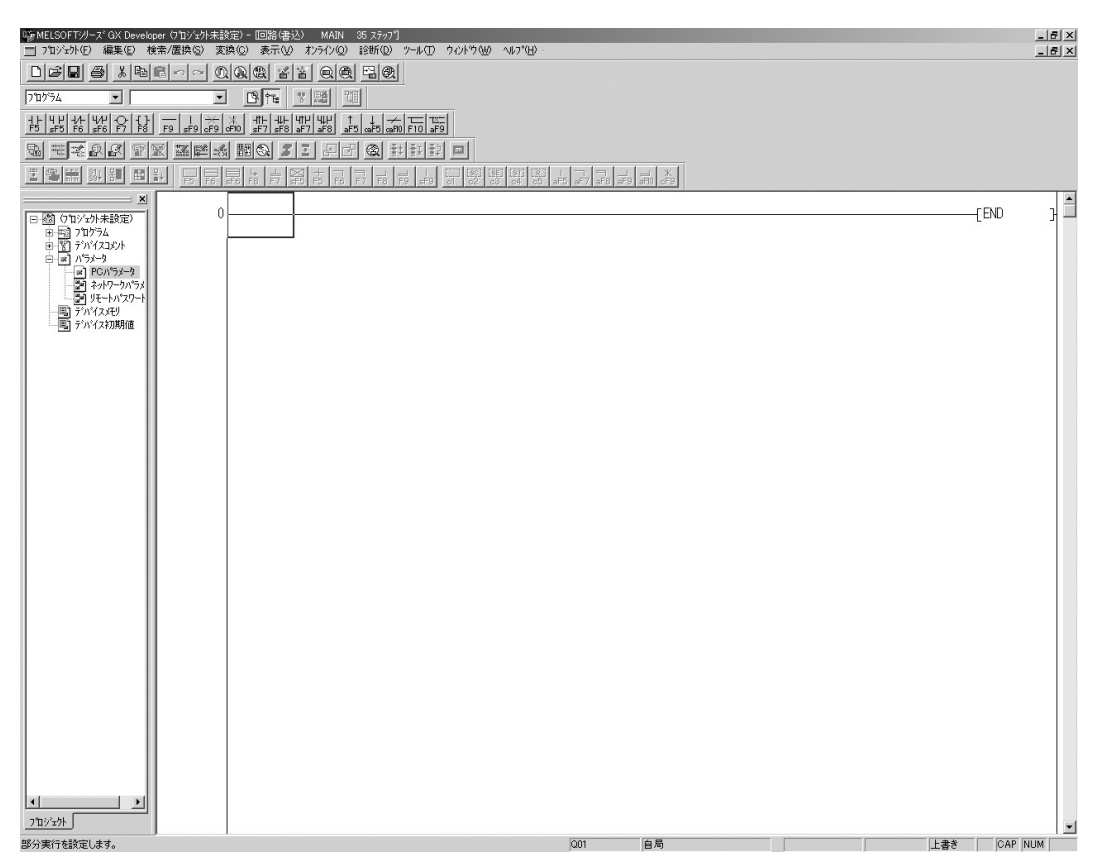

3. Qn (H) パラメータ設定画面が展開されます。

### **取扱説明書 改訂情報**

資料名称 : ディジタル指示調節計シーケンサとのラダー通信によるデータリンク (MELSEC-Qシ リーズ)

資料番号 : TI 05A02A07-02

#### **'05年5月/初版**

新規発行

#### **'10年6月/2版**

UT Advanced追加

#### **'10年9月/3版**

誤記訂正

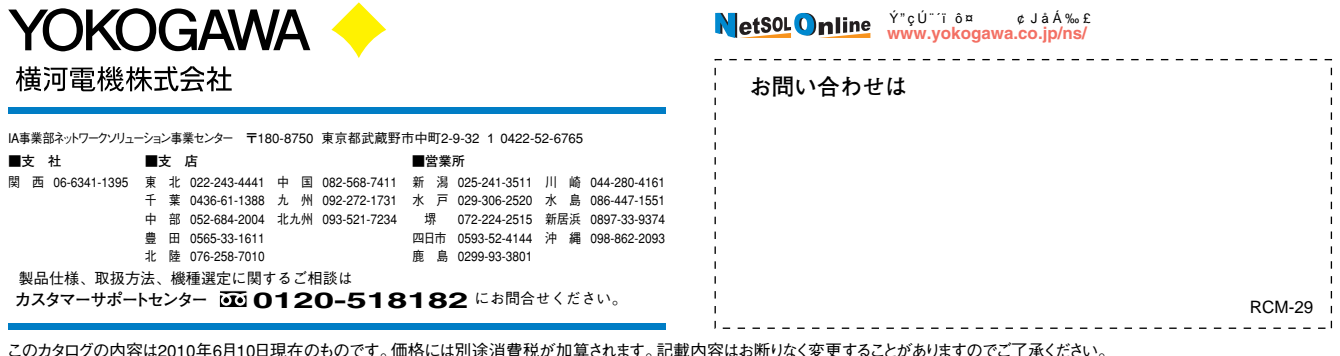

このカタログの内容は2010年6月10日現在のものです。価格には別途消費税が加算されます。記載内容はお断りなく変更することがありますのでご了承ください。 All Rights Reserved, Copyright © 2005, Yokogawa Electric Corporation. [Ed:02/b] Printed in Japan, 507(KP)